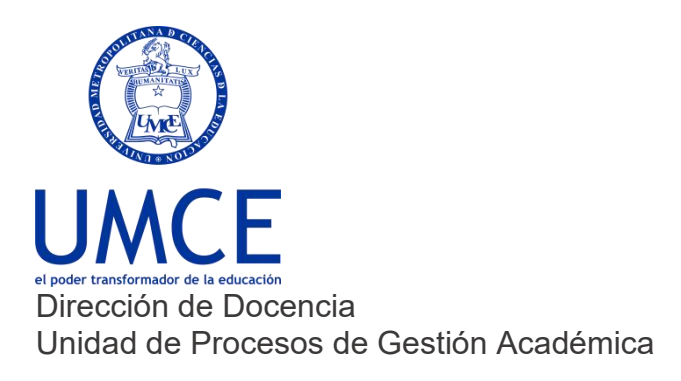

## ¿Cómo activar tu cuenta Ucampus?

- **Pasos a seguir**
- **1. Ingresa a https://ucampus.umce.cl**

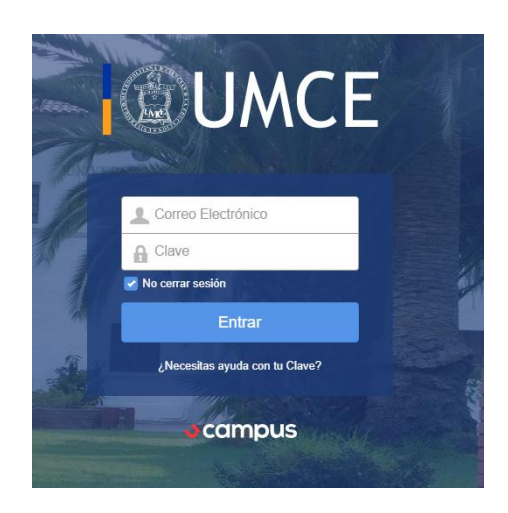

- **2.** Pincha en **"¿Necesitas ayuda con tu clave?"**
- **3.** Ingresa **tu correo institucional** (ya activado).
- **4.** Te llegará un correo con un link que debes presionar con el botón del mouse.
- **5.** Escribe una contraseña, repítela y haz click donde dice **"Enviar".**
- **6.** Finalmente podrás ingresar a Ucampus, donde accederás a avisos y noticias, entre otros servicios adicionales.

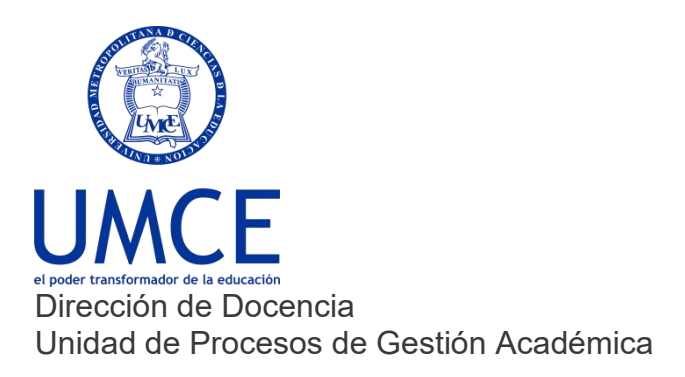

**Importante: Recuerda que siempre debes resguardar tus claves de correo electrónico para prevenir el mal uso de tu cuenta institucional.**

## **Debes saber que:**

En caso de dudas o consultas puedes comunicarte con [ayuda.ucampus@umce.cl](mailto:ayuda.ucampus@umce.cl)

En caso de dudas sobre correo institucional a [correo@umce.cl](mailto:correo@umce.cl)